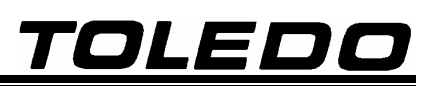

**8530 Cougar™**

**INDICADOR DigiTOL® PARA BALANÇAS RODOVIÁRIAS, RODOFERROVIÁRIAS E FERROVIÁRIAS MODELO 820, E PARA KITS PIN LOAD CELL** 

**MANUAL DO USUÁRIO** 

**(ESTA PÁGINA DEVE SER DESPREZADA)** 

## **INTRODUÇÃO**

Parabéns !

Você está recebendo seu Indicador Digital de Peso Toledo Modelo 8530 Cougar™, mais um produto com a qualidade e tecnologia Mettler Toledo, destinado ao controle de entrada e saída de veículos, a emissão de tickets, e a comunicação com outro sistema gerencial de sua companhia.

TOLEDO

Possui interface amigável com o operador, auto-explicativa, orientada por teclas de função, permitindo fácil programação e operação.

Esperamos que o seu funcionamento supere suas expectativas.

Para usufruir ao máximo de todos os recursos disponíveis no seu 8530 Cougar™ e para um melhor desempenho dele durante as operações, sugerimos a leitura deste manual. Nos capítulos seguintes você encontrará informações técnicas sobre a operação do produto. Para esclarecimentos de dúvidas ou informações adicionais, queira contatar nossa Assistência Técnica na Filial Toledo mais próxima de seu estabelecimento, cujos endereços estão no final deste manual.

Para esclarecimentos sobre Treinamento Técnico, consulte a Toledo no seguinte endereço:

TOLEDO DO BRASIL INDÚSTRIA DE BALANÇAS LTDA. CENTRO DE TREINAMENTO TÉCNICO Rua Manoel Cremonesi, 01 – Jardim Belita CEP 09851-330 - São Bernardo do Campo - SP ■ DDG 0800-554211 Telefone: 55 (11) 4356-9178

- $\equiv$  Fax: 55 (11) 4356-9465
- $\boxtimes$  E-mail: ctt@toledobrasil.com.br

Sua satisfação é da maior importância para todos da Toledo que trabalham para lhe proporcionar os melhores produtos de pesagem do Brasil. Quaisquer sugestões para melhoria serão bem-vindas.

Desejamos a você muitos anos de uso do Indicador Digital de Peso Toledo Modelo 8530 Cougar™.

Atenciosamente,

Carlos Alberto Polonio Analista de Produtos Marketing & Vendas - Linha Industrial Standard

**"Conforme Portaria INMETRO 149 - Artigo 3, de 08 de setembro de 2003, fica o ADQUIRENTE deste instrumento obrigado a comunicar imediatamente ao órgão metrológico ( IPEM / INMETRO ) a colocação em USO do instrumento adquirido."** 

**Para maiores detalhes, consulte o site: www.inmetro.gov.br**

## ÍNDICE

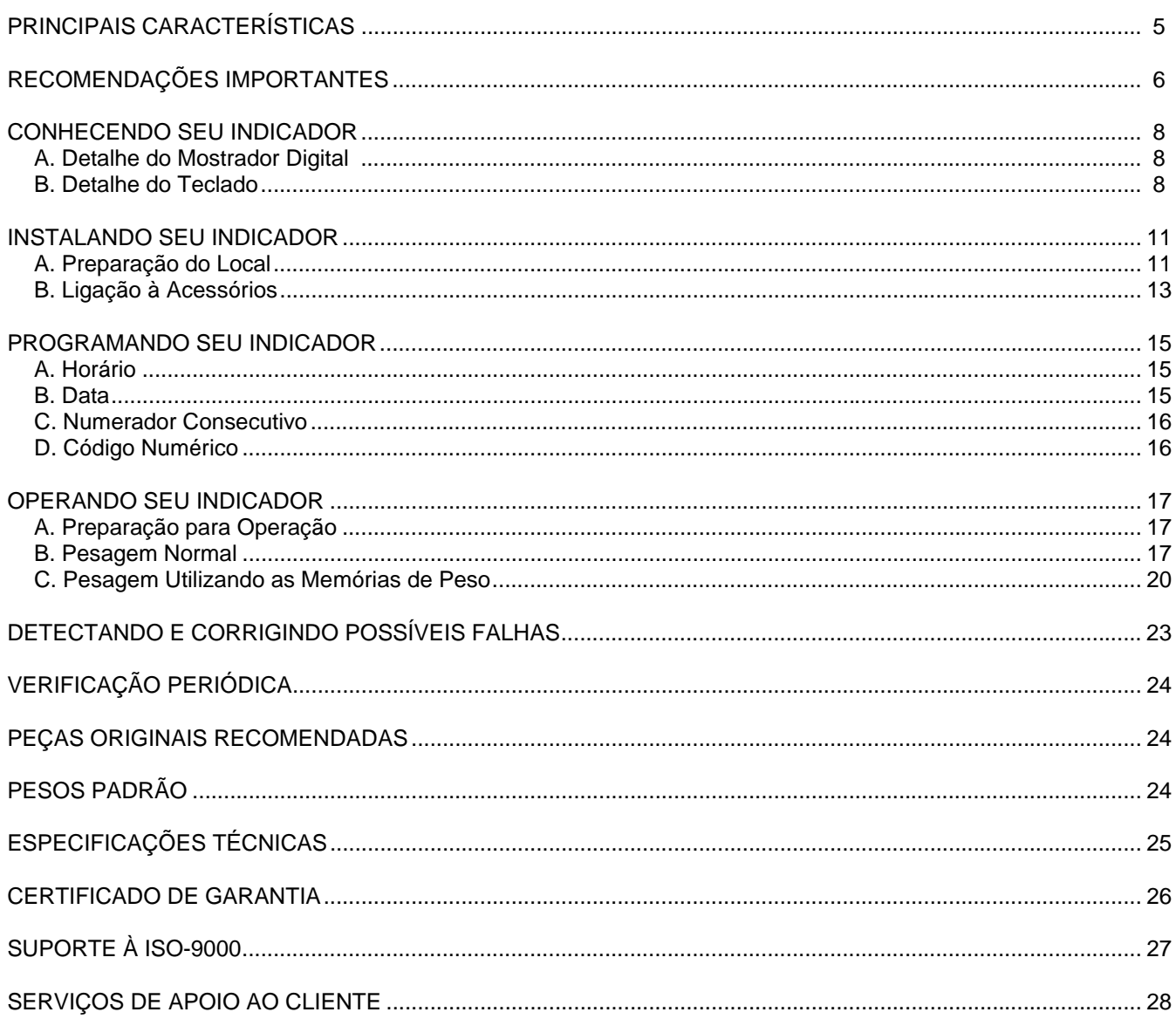

## **PRINCIPAIS CARACTERÍSTICAS**

- Compatível com células de carga digitais da Mettler-Toledo, Inc.
- 10 memórias temporárias de peso para uso em operações de entrada e saída de veículos.
- Função ID programável pelo usuário, para identificar, através de 12 caracteres numéricos, veículos, operadores, etc.
- Numerador consecutivo programável pelo usuário, para identificar as pesagens.
- Data e Hora ajustáveis, para identificar o momento exato das pesagens.

## **ACESSÓRIOS**

- Cabo de saída RS-232C para computador.
- Cabo de saída RS-232C para impressora.
- Impressor de etiquetas Toledo Modelo 351.
- Impressora Epson LX-300.
- Impressor Térmico Toledo de etiquetas com código de barras Modelo 8861.
- Controller Toledo Modelo 9154, para controlar e oferecer relatórios de pesagem, fornecedores, clientes, produtos e outros.
- SGP Sistema Gerenciador de Portaria, programa de computador destinado a controlar e oferecer relatórios de pesagem, fornecedores, clientes, produtos e outros.
- Placa PCLock e Programa PCLink, destinados a comunicação com computador, não necessitando de programação de drivers de comunicação.

## **RECOMENDAÇÕES IMPORTANTES**

O Indicador 8530 Cougar™ necessita dos seguintes cuidados na instalação e uso, para garantir a sua segurança e a do indicador:

¾ Use o indicador seguindo sempre as instruções deste manual.

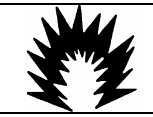

**ATENÇÃO** 

### **CONDIÇÃO DE PERIGO**

**NUNCA** instale o seu Indicador em **ÁREAS CLASSIFICADAS COMO PERIGOSAS** devido à combustível ou à atmosfera explosiva.

Em casos específicos, consulte a Engenharia de Aplicações da Toledo.

- ¾ Não ligue o indicador se o cabo de alimentação ou plugue estiverem danificados.
- ¾ Mantenha o cabo de alimentação longe de superfícies quentes, molhadas ou úmidas.
- ¾ Certifique-se de que o cabo de alimentação não está esmagado ou prensado por produtos ou equipamentos, e que os terminais do plugue de alimentação estão encaixados perfeitamente na tomada, sem folgas.
- ¾ Desligue sempre o plugue da tomada de força antes de um serviço de manutenção e limpeza.
- ¾ Nunca desconecte o cabo de alimentação da tomada puxando-o pelo fio. Desligue-o sempre pelo plugue.
- ¾ Não rompa o lacre nem abra o seu indicador digital. Nunca adultere qualquer componente ou realize ajustes ou consertos sem o devido conhecimento. Além de pôr em risco o funcionamento e perder a garantia Toledo, poderá sofrer multa e interdição da balança pelo IPEM (Instituto de Pesos e Medidas) de seu Estado.

Caso ocorra algum problema na balança, chame a Assistência Técnica Toledo.

Se preferir, você poderá ser treinado no Centro de Treinamento Toledo, o que o habilitará a executar aferição e serviços de prevenção de falhas, além de prepará-lo para usufruir com mais facilidade dos diversos recursos que o Indicador possui.

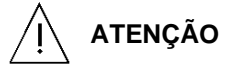

O lacre é OBRIGATÓRIO e o seu rompimento por pessoas não qualificadas ou autorizadas pela Toledo, implicará na perda da Garantia.

¾ Nunca utilize objetos para acionar as teclas. O acionamento deverá ser feito sempre com os dedos.

- ¾ Recomenda-se manter o plugue do cabo de alimentação sempre conectado na tomada; mesmo quando o indicador não estiver sendo utilizado.
- ¾ Para limpar o gabinete do indicador, utilize um pano seco e macio.
- ¾ Manchas mais difíceis poderão ser removidas com auxílio de pano levemente umedecido em água e sabão neutro.

## <u>TOLEDO</u>

¾ Nunca use benzina, thinner, álcool ou outros solventes químicos na limpeza de seu indicador.

corporais ao seu operador.

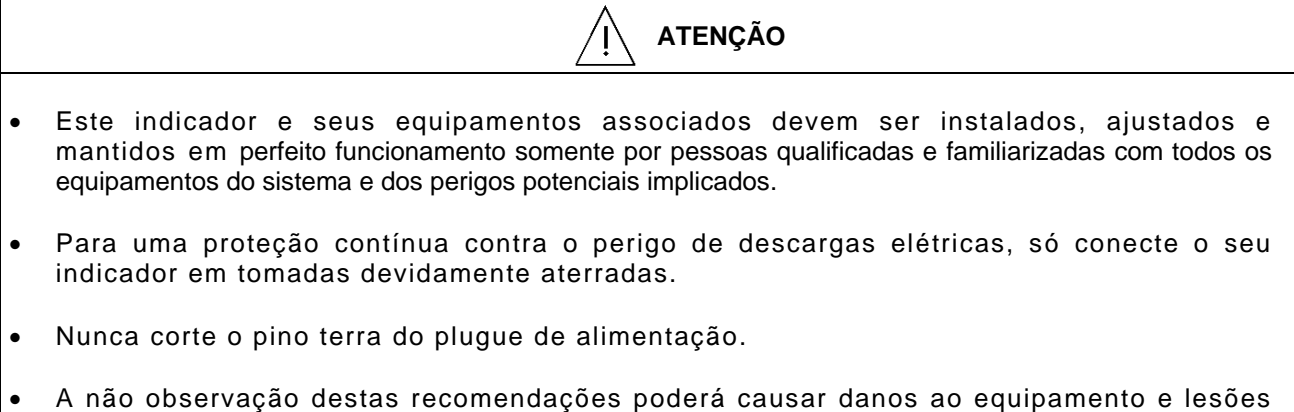

7

## **CONHECENDO SEU INDICADOR**

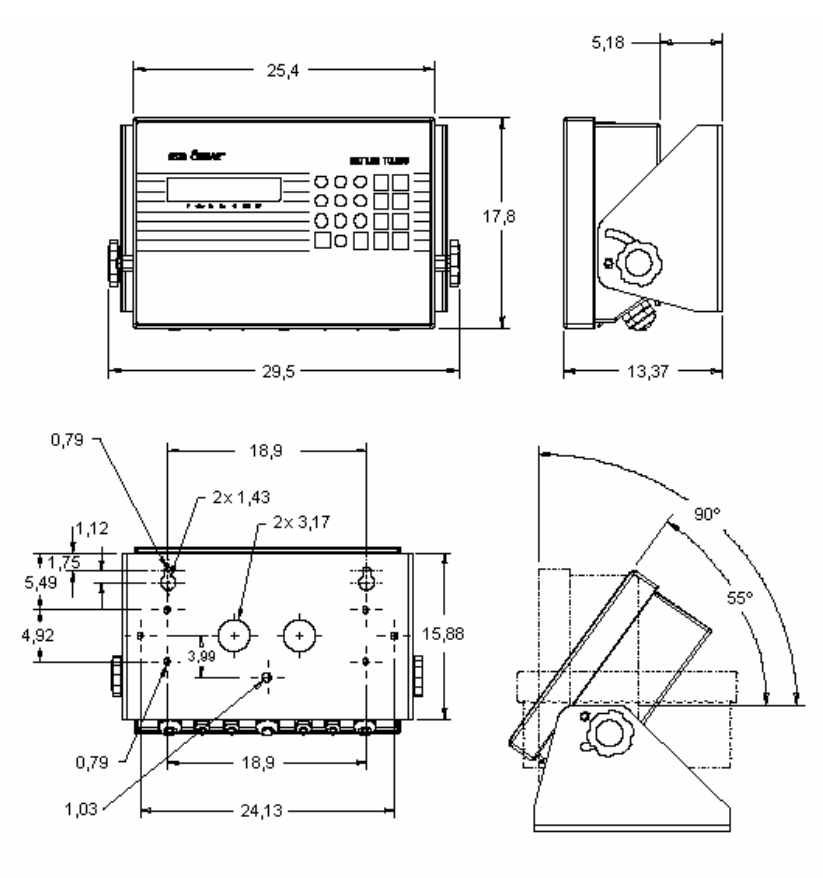

(medidas em centímetros)

## **A. DETALHE DO MOSTRADOR DIGITAL**

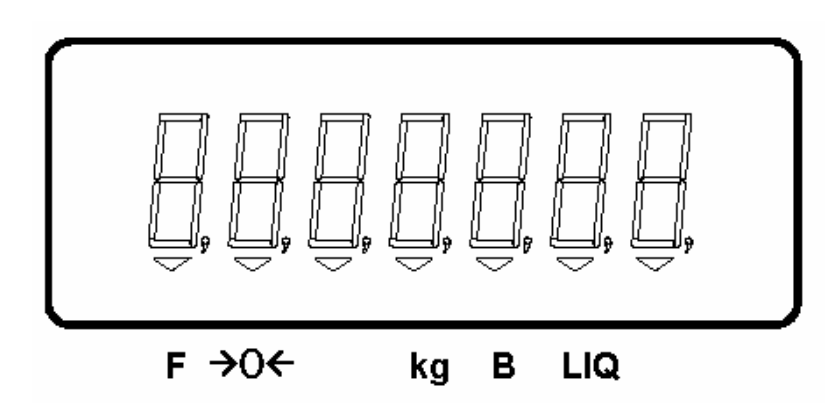

#### **1. DISPLAY DIGITAL**

Indica os dados referentes à pesagem (peso bruto ou líquido), data, hora, numerador consecutivo, tara, código, etc., e exibe mensagens de erro.

## **2. INDICADOR** ∇ **"F"**

Indica que a tecla de função foi acionada.

#### **3. INDICADOR**  $∇$  **"** $→$ **0←"**

Indica que a indicação da balança está zerada.

### **4. INDICADOR** ∇ **"kg"**

Indica que a unidade da medida é o quilograma e que o peso está na condição de NÃO MOVIMENTO. Caso haja movimento na plataforma de pesagem, ficará apagado até que o movimento cesse.

### **5. INDICADOR** ∇ **"B"**

Indica que o peso mostrado no display é um Peso Bruto.

### **6. INDICADOR** ∇ **"LIQ"**

Indica que o peso mostrado no display é um Peso Líquido. Um peso líquido é o resultado de subtração de um valor de tara do peso bruto.

## **B. DETALHE DO TECLADO**

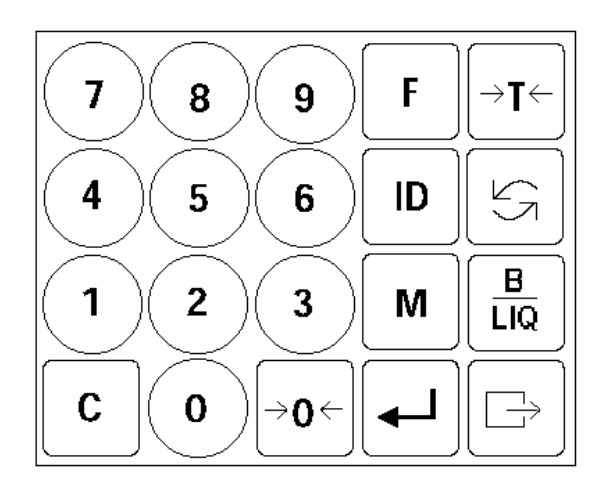

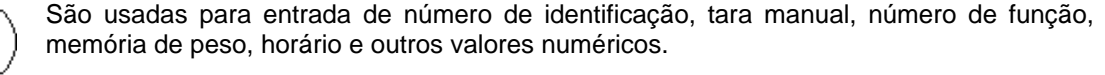

Inicia funções secundárias quando usada em conjunto com as teclas  $\bigcup_{a} a$   $\bigcirc$ . Funções secundárias incluem Horário, Data e Numerador Consecutivo.

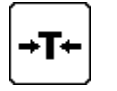

 **a** 

F

9

Ō

Permite memorizar o valor de uma tara, desde que diferente de zero, positivo e estável, e múltiplo de 10kg (balanças rodoviárias) ou de 20kg (balanças rodoferroviárias e ferroviárias).

ID

Permite introduzir e associar à operação de pesagem um código de até 12 caracteres numéricos.

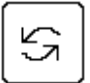

Tecla inibida.

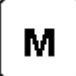

Acessa os valores de peso armazenados em 10 memórias temporárias.

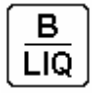

Indica alternadamente no modo bruto ou líquido se a balança estiver no modo peso líquido.

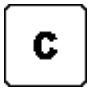

Limpa valores digitados incorretamente. É também usada para retornar uma indicação de peso líquido para bruto, limpando uma tara memorizada.

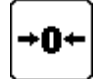

Zera a indicação do display dentro da faixa de 4% da capacidade da balança, desde que não haja movimento na plataforma ou tara memorizada.

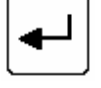

Finaliza Programação de Data e Hora, Código, Numerador Consecutivo, e Armazenamento de valores de peso.

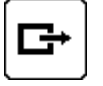

Inicia a transmissão de dados para o equipamento de impressão ou para a porta serial RS-232C.

## **INSTALANDO SEU INDICADOR**

Esta seção foi elaborada para facilitar a instalação de seu Indicador. Se as instruções não forem observadas, poderão ocorrer danos ao Indicador, pelos quais a Toledo não se responsabilizará.

## **A. PREPARAÇÃO DO LOCAL**

#### **1. CONDIÇÕES ELÉTRICAS**

Antes de ligar seu Indicador na rede elétrica, é obrigatório verificar se a tensão elétrica disponível e a configuração dos terminais e tomadas estão compatíveis com as instruções abaixo.

• A linha de alimentação do Indicador deve ser estável e em circuito separado da linha de energia destinada a alimentar máquinas elétricas, tais como motores, máquinas de solda, alimentadores, vibradores, e outros.

Se a tensão elétrica de seu estabelecimento apresentar oscilações em desacordo com a variação permitida, regularize sua instalação elétrica ou, no caso de impossibilidade, instale um estabilizador automático de tensão de acordo com a potência nominal de seu Indicador.

#### **→ FONTE MULTIVOLTAGEM 90-265 VCA, 47-63 hz ←**

• A tomada que alimentará o Indicador deve ser do tipo Tripolar Universal, possuir fase, neutro e uma linha de terra de boa qualidade, independente de outros circuitos.

A tomada deverá estar também de acordo com as tensões indicadas nas configurações do quadro abaixo:

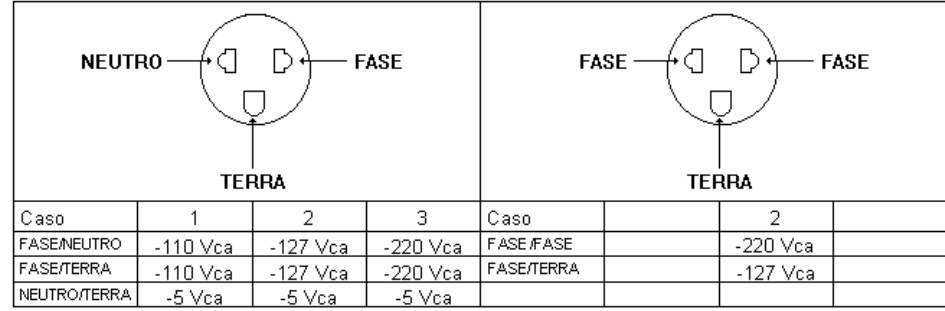

• Nunca utilize extensões ou conectores tipo T (benjamins), que ocasionam sobrecarga na instalação elétrica.

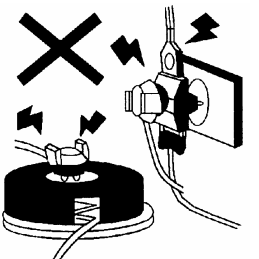

• Internamente à tomada, o terminal neutro NÃO pode estar ligado ao terminal terra. Embora o neutro seja aterrado na conexão secundária do transformador, nos circuitos de distribuição o neutro e o terra assumem referências de tensões distintas, devido ao desequilíbrio de cargas ligadas entre fase e neutro. Assim, eles devem ser considerados como circuitos distintos.

- A tensão entre o neutro e o terra não deve ser superior a 5 volts.
- Nos sistemas utilizados pelas concessionárias de energia elétrica e pelas indústrias, podem ser encontrados os valores de baixa tensão indicados no quadro abaixo.

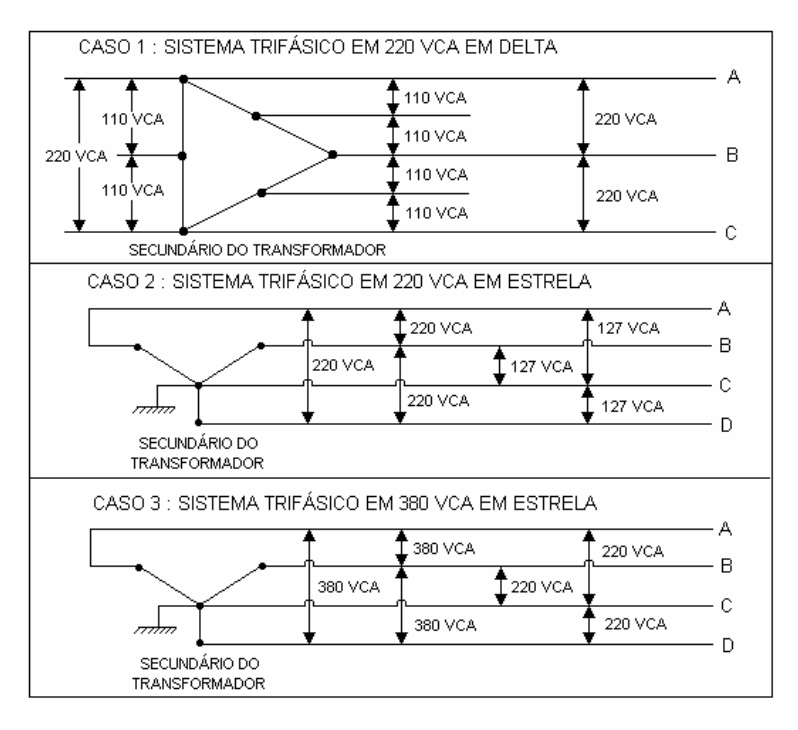

- Constatando-se qualquer irregularidade com relação às condições expostas, não se deve proceder, em NENHUMA HIPÓTESE, qualquer atividade que envolva a energização do Indicador, até que se tenha a instalação elétrica regularizada.
- Não cabe à Toledo a regularização das instalações elétricas de seus Clientes e tampouco a responsabilidade por danos causados ao equipamento, em decorrência da desobediência a estas instruções. Fica ainda o equipamento sujeito a perda de garantia.

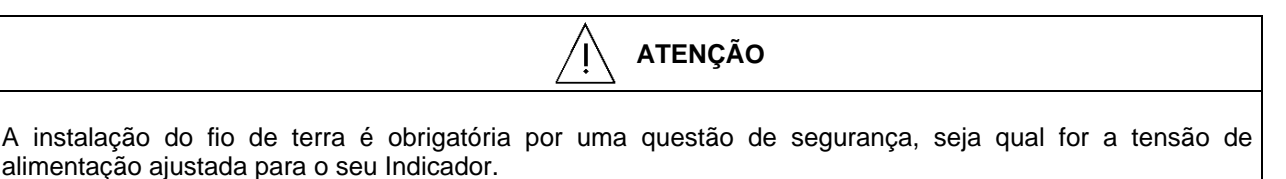

CUIDADO !... O fio de terra não deve ser ligado ao fio neutro da rede elétrica, canos de água, estruturas metálicas, etc.

Para um aterramento correto, observe as instruções da norma NBR 5410-ABNT, Seção Aterramento.

## **2. CONDIÇÕES DO LOCAL**

É muito importante escolher adequadamente o local certo para a instalação de seu Indicador, a fim de propiciar as condições fundamentais ao seu perfeito funcionamento ao longo do tempo.

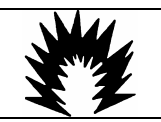

#### **ATENÇÃO**

### **CONDIÇÃO DE PERIGO**

**NUNCA** use ou instale o seu Indicador em **ÁREAS CLASSIFICADAS COMO PERIGOSAS** devido à combustível ou à atmosfera explosiva.

Em casos específicos, consulte a Engenharia de Aplicações da Toledo.

- O seu Indicador pode ser instalado em qualquer tipo de ambiente que se enquadre dentro do grau de proteção especificado para o gabinete, IP-65 (NEMA 4X).
- Considere as limitações de temperatura e umidade relativa do ar na escolha do local de instalação:
	- Temperatura de Operação: 10ºC a +45º C.
	- Umidade Relativa do Ar : 10% a 95% sem condensação.

**ATENÇÃO**

Se estas recomendações não forem obedecidas, poderão ocorrer erro metrológico e problemas no funcionamento do Indicador, cabendo ao usuário a total responsabilidade pelos erros incidentes.

## **B. LIGAÇÃO À ACESSÓRIOS**

O seu Indicador necessita, adicionalmente, de algumas peças para possibilitar a conexão de acessórios.

Caso tenha adquirido seu Indicador sem nenhum acessório e queira equipá-lo, entre em contato com uma de nossas Filiais no endereço mais próximo de seu estabelecimento. Os endereços estão relacionados no final deste manual.

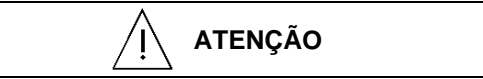

Quando o pedido de compra é feito prevendo a ligação à algum acessório, a instalação das peças adicionais é feita em Fábrica e o Indicador é fornecido pronto para a conexão do acessório em questão.

#### **1. LIGAÇÃO À IMPRESSORES**

A Toledo proporciona aos usuários do 8530 Cougar™ a possibilidade de comunicação com diversos tipos de etiquetadores e impressoras Toledo, para o correto registro das operações de pesagem ou contagem realizadas pelo Indicador.

Para a ligação do Indicador a um etiquetador ou impressora, necessita-se, adicionalmente, de um cabo de comunicação Loop de Corrente ou RS-232C, localizado na parte inferior do gabinete do Indicador.

Para operação e instalação do acessório em questão, consulte o seu respectivo Manual do Usuário.

#### **1.1 PROGRAMAÇÃO DA IMPRESSORA EPSON LX-300**

Caso a impressora seja a Modelo LX-300 da Epson, de 80 colunas, se faz necessário programá-la da seguinte maneira para uso com o 9154:

- Character spacing: 12 cpi
- Shape of zero: 0 on
- Skip-over-
- perforation: Character table: Italic - U.S.A.
- Auto line feed: Off
- Page length: 11 inches
- Auto tear off: On
- Tractor: Single
- Interface: Serial
- Bit rate: 4800 bps
- Parity: Even
- Data length: 7 bit
- ETX/ACK: On
- Software: ESC/P
- Auto CR: On

**ATENÇÃO** Ţ Consulte o Manual do fabricante para efetuar esta programação. **Não** programe a impressora para qualidade *carta*, pois as impressões poderão perder formatação.

#### **2. LIGAÇÃO AO MICROCOMPUTADOR**

Para a ligação do Indicador a um microcomputador, necessita-se, adicionalmente, de um cabo de comunicação RS-232C, localizado na sua lateral direita.

Os sinais disponíveis são:

Pino  $2 \rightarrow TxD$ Pino 3 —> RxD Pino 5 —> GND

Os demais pinos não são utilizados.

# TOLEL

## **PROGRAMANDO SEU INDICADOR**

O Indicador Digital 8530 Cougar™ dispõe de recursos de configuração programáveis que podem ser acessados e reprogramados via teclado.

## **A. HORÁRIO**

### **1. INDICAÇÃO**

Tecle  $\begin{bmatrix} \mathbf{F} \end{bmatrix}$  e  $\begin{bmatrix} \mathbf{G} \end{bmatrix}$  o display mostrará [6 ] e, em seguida, o horário atualmente programado; por exemplo [184830]. Esta indicação permanecerá por cinco segundos e então retornará ao modo de pesagem.

**NOTA:** O display [184830] representa 18 horas, 48 minutos e 30 segundos.

#### **2. MUDANÇA**

- Tecle  $\Box$  e  $\Box$ : o display mostrará [6 ] e, em seguida, o horário atualmente programado; por exemplo [184830].
- Tecle  $\boxed{c}$  para limpar a hora atualmente programada e digite o novo horário desejado usando as teclas

numéricas. Por exemplo, para 18 horas e 50 minutos, digite  $(1)(8)(5)(0)(0)$  e tecle  $-$ . O horário já estará mudado. O 8530 Cougar™ voltará ao modo de pesagem.

#### **B. DATA**

#### **1. INDICAÇÃO**

Tecle  $\begin{bmatrix} \mathbf{F} \end{bmatrix}$  e  $\begin{bmatrix} \mathbf{7} \end{bmatrix}$  o display mostrará [7 ] e, em seguida, a data atualmente programada, no formato brasileiro (DD,MM,AA); por exemplo [210699], ou seja 21 de Junho de 1999. Esta indicação permanecerá por cinco segundos e então retornará ao modo de pesagem.

#### **2. MUDANÇA**

- Tecle  $\left[\begin{array}{c} \mathbf{F} \end{array}\right]$  e  $\left(\begin{array}{c} \mathbf{Z} \end{array}\right)$ : o display mostrará [7 ] e, em seguida, a data atualmente programada, no formato brasileiro (DD,MM,AA); por exemplo [210699], ou seja 21 de Junho de 1999.
- Fecle <u>bed</u> para limpar a data atualmente programada e digite a nova data desejada usando as teclas numéricas. Por exemplo, para 21 de Agosto de 1999, digite  $(2)(1)(0)(8)(9)(9)$ e tecle ... A data já estará mudada. O 8530 Cougar™ voltará ao modo de pesagem.

#### **C. NUMERADOR CONSECUTIVO**

O Indicador Digital 8530 Cougar™ permite que todas as impressões sejam identificadas por um código numérico de até 6 caracteres. À cada impressão, este código avança um caracter.

#### **1. INDICAÇÃO**

Tecle  $\begin{bmatrix} \mathbf{F} \end{bmatrix} e$   $\begin{bmatrix} \mathbf{5} \end{bmatrix}$ : display mostrará [5] ] e, em seguida, o número atualmente programado. Esta indicação permanecerá por cinco segundos e então retornará ao modo de pesagem.

#### **2. MUDANÇA**

Tecle  $\begin{bmatrix} \mathsf{F} \end{bmatrix}$ e  $\begin{bmatrix} \mathsf{5} \end{bmatrix}$ : o display mostrará [5 ] e, em seguida, o número atualmente programado. Tecle  $\boxed{\mathbf{c}}$  para limpar o número atualmente programado e digite o novo número desejado (até 6 caracteres) usando as teclas numéricas. Conclua a digitação com  $\leftarrow$ . O novo número já estará programado. O 8530 Cougar™ voltará ao modo de pesagem.

### **D. CÓDIGO NUMÉRICO**

O Indicador Digital 8530 Cougar™ permite que a introdução de um número (até 12 caracteres) que pode ser usado para identificar transações específicas, placa do veículo, nota fiscal, operador da balança, etc.

#### **1. INDICAÇÃO**

Tecle **ID**. O display mostrará [ ID ] e, em seguida a identificação corrente. O display mostrará os seis primeiros caracteres e, em seguida, os últimos seis. Esses últimos serão indicados por cinco segundos. Após esse tempo o 8530 Cougar™ retornará ao modo de pesagem.

#### **2. MUDANÇA**

- Tecle **ID**. O display mostrará [ ID ] e, em seguida a identificação corrente.
- Tecle  $\boxed{\mathbf{c}}$  para limpar o número atualmente programado e digite o novo número desejado (até 12 caracteres) usando as teclas numéricas. O display mostrará sempre os últimos 6 caracteres digitados.

Conclua a digitação com  $\leftarrow$ . O novo número já estará programado. O 8530 Cougar™ voltará ao modo de pesagem.

## **OPERANDO SEU INDICADOR**

## **A. PREPARAÇÃO PARA OPERAÇÃO**

Antes de realizar qualquer operação com o seu Indicador, é importante observar todas as instruções de instalação e recomendações contidas neste manual.

Com todas as recomendações atendidas, conecte o plugue de alimentação à tomada.

Será executada uma rotina de inicialização com os seguintes eventos:

Inicialmente, será mostrado o nº do software do Indicador e o nº de sua revisão. Em seguida todos os segmentos dos dígitos, todos os indicadores de legenda e todos os pontos decimais acenderão momentaneamente. Na seqüência, o Indicador exibirá [ E E E ] ou [ - E E E ] até que o zero da balança seja capturado automaticamente.

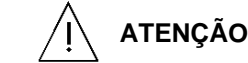

Recomendamos ligar o indicador, pelo menos, 3 minutos antes de iniciar qualquer pesagem, para permitir uma perfeita estabilidade térmica dos circuitos eletrônicos internos.

Quando ligado ao Controller 9154, ou ao SGP - Sistema Gerenciador de Portaria, ou outro produto de gerenciamento Toledo, este Indicador somente terá a função de fornecer o sinal do peso que será processado pelo outro produto. Consulte o Manual do Usuário do produto de gerenciamento para a operação adequada.

#### **B. PESAGEM NORMAL**

#### **MODO 1**

#### **ENTRADA COM VEÍCULO VAZIO**

Zere a indicação teclando  $\left| \bullet \mathbf{0} \right|$  se necessário.

Posicione o veículo sobre a plataforma de pesagem. O peso do veículo vazio (TARA) será indicado no display.

Com o veículo ainda sobre a plataforma:

- Introduza o código de identificação, se necessário. Consulte o item D, do capítulo Programando seu Indicador, para efetuar esta introdução.
- $Tecle \left| \overline{\mathbf{G}^*} \right|$

Exemplo de impressão:

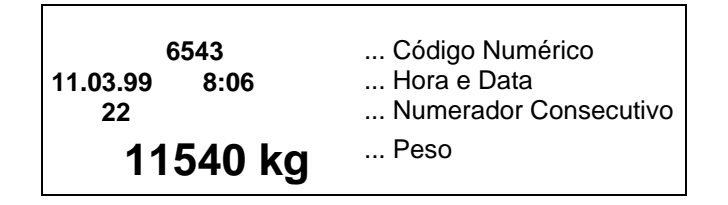

## **SAÍDA DO MESMO VEÍCULO, CARREGADO**

Zere a indicação teclando  $\left| \bullet \mathbf{0} \right|$  se necessário.

Posicione o veículo sobre a plataforma de pesagem. O peso do veículo carregado (BRUTO) será indicado no display.

Com o veículo ainda sobre a plataforma:

- Introduza o código de identificação, se necessário. Consulte o item D, do capítulo Programando seu Indicador, para efetuar esta introdução.
- Digite no teclado numérico o peso de entrada do veículo (TARA) e tecle  $\overline{+T^+}$ . O peso líquido será indicado no display do Indicador.
- **Tecle**

Exemplo de impressão:

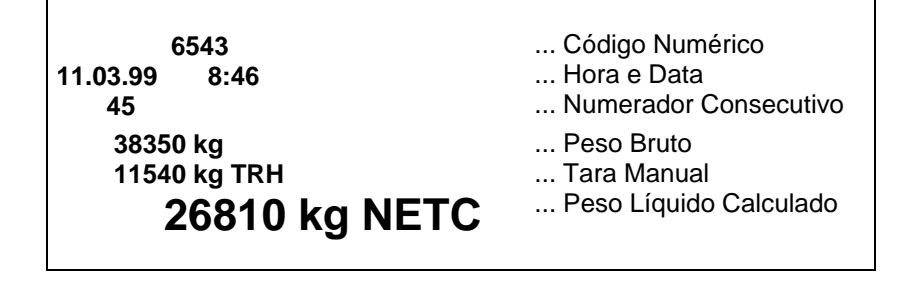

#### **MODO 2**

#### **ENTRADA COM VEÍCULO CARREGADO**

Zere a indicação teclando  $\left| \bullet \mathbf{0} \right|$  se necessário.

Posicione o veículo sobre a plataforma de pesagem. O peso do veículo carregado (BRUTO) será indicado no display.

Com o veículo ainda sobre a plataforma:

• Introduza o código de identificação, se necessário. Consulte o item D, do capítulo Programando seu Indicador, para efetuar esta introdução.

 $Tecle \boxed{G}$ 

Exemplo de impressão:

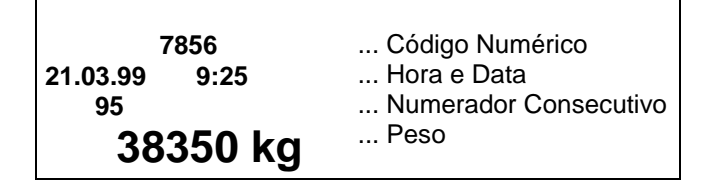

## **SAÍDA DO MESMO VEÍCULO, VAZIO (DESCARREGADO)**

Zere a indicação teclando  $\left| \bullet \mathbf{0} \right|$  se necessário.

Posicione o veículo sobre a plataforma de pesagem. O peso do veículo vazio (TARA) será indicado no display.

Com o veículo ainda sobre a plataforma:

- Introduza o código de identificação, se necessário. Consulte o item D, do capítulo Programando seu Indicador, para efetuar esta introdução.
- Digite no teclado numérico o peso de entrada do veículo (BRUTO) e tecle -T-<br>indicado na distritu indicado no display do Indicador, precedido de um sinal negativo (-).

 $Tecle$  $E+$ 

Exemplo de impressão:

 **7856 21.03.99 10:25 125 38350 kg H 11540 kg TR 26810 kg NETC** 

- ... Código Numérico
- ... Hora e Data
- ... Numerador Consecutivo
- ... Peso Bruto
- ... Tara Manual
- ... Peso Líquido Calculado

#### **C. PESAGEM UTILIZANDO AS MEMÓRIAS DE PESO**

O 8530 Cougar™ possui 10 memórias para armazenar um peso específico (que será Peso Bruto ou Tara) para facilitar as operações de entrada e de saída dos veículos. Estas 10 memórias são numeradas de 0 a 9 e são facilmente acessadas habilitando o operador a introduzir, mostrar, chamar ou apagar os valores.

#### **MODO 1**

#### **ENTRADA COM VEÍCULO VAZIO**

Zere a indicação teclando  $\left| \bullet \mathbf{0} \right|$  se necessário.

Posicione o veículo sobre a plataforma de pesagem. O peso do veículo vazio (TARA) será indicado no display. Com o veículo ainda sobre a plataforma:

Tecle  $\lfloor M \rfloor_e$   $\lfloor G^* \rfloor$  O peso mostrado no display será armazenado na memória e os dados deste peso serão impressos como:

**11540 kg (1)** "(1)" indica o nº da memória onde o valor do peso foi armazenado

**ATENÇÃO** Caso todas as 10 memória estejam ocupadas e o operador tentar armazenar taras adicionais, o Indicador mostrará [FLL] no display. A tecla  $\boxed{c}$  deverá ser acionada para cancelar a memorização. O Indicador retornará ao modo de pesagem. Para armazenar um novo valor de peso, nesse caso, um dos valores já existentes deve ser eliminado da memória. Isto deve ser feito chamando-se o valor armazenado. Este procedimento de chamada é descrito abaixo e automaticamente limpa o peso chamado.

#### **SAÍDA DO MESMO VEÍCULO, CARREGADO**

Zere a indicação teclando  $\mathbb{C}^{\bullet}$  se necessário.

Posicione o veículo sobre a plataforma de pesagem. O peso do veículo carregado (BRUTO) será indicado no display.

Com o veículo ainda sobre a plataforma:

- Introduza o código de identificação, se necessário. Consulte o item D, do capítulo Programando seu Indicador, para efetuar esta introdução.
- Tecle  $\boxed{\text{M}}$  e o dígito correspondente ao número da memória desejada, por exemplo  $\boxed{\text{A}}$ , e  $\boxed{\text{B}}$ . Os dados do peso serão impressos da seguinte forma:

 **6543 11.03.99 8:46 45 38350 kg 11540 kg TR (1) 26810 kg NET** 

- ... Código Numérico
- ... Hora e Data ... Numerador Consecutivo
	-

- ... Peso Bruto ... Tara armazenada na Memória nº 1
- ... Peso Líquido
	- **ATENÇÃO**

Note que o peso armazenado, nesse caso, atuou como se fosse **tara**, pois é menor que o peso de saída.

Se a memória chamada não possuir nenhum valor armazenado, o display mostrará [0] e nenhum valor de peso será impresso.

A memória chamada será limpa automaticamente após a impressão.

#### **MODO 2**

#### **ENTRADA COM VEÍCULO CARREGADO**

Zere a indicação teclando  $\mathbf{C}^{\bullet}$ se necessário.

Posicione o veículo sobre a plataforma de pesagem. O peso do veículo carregado (BRUTO) será indicado no display.

Com o veículo ainda sobre a plataforma:

- Introduza o código de identificação, se necessário. Consulte o item D, do capítulo Programando seu Indicador, para efetuar esta introdução.
- Tecle  $\left[\begin{array}{c} \mathbf{M} \end{array}\right]_e$   $\left[\begin{array}{c} \mathbf{G}^+ \end{array}\right]$ . O peso mostrado no display será armazenado na memória e os dados deste peso serão impressos como:

**38350 kg (2)** "(2)" indica o nº da memória onde o valor do peso foi armazenado

#### **SAÍDA DO MESMO VEÍCULO, VAZIO (DESCARREGADO)**

Zere a indicação teclando  $\left| \bullet \bullet \bullet \right|$  se necessário. Posicione o veículo sobre a plataforma de pesagem. O peso do veículo vazio (TARA) será indicado no display.

Com o veículo ainda sobre a plataforma:

- Introduza o código de identificação, se necessário. Consulte o item D, do capítulo Programando seu Indicador, para efetuar esta introdução.
- Tecle  $\lfloor M \rfloor$ e o dígito correspondente ao número da memória desejada, por exemplo  $\binom{2}{\cdot}$  e  $\boxed{G^{\ast}}$  Os dados do peso serão impressos da seguinte forma:

 **6543 11.03.99 8:46 45**  ... Código Numérico ... Hora e Data ... Numerador Consecutivo  **38350 kg (2) 11540 kg TR 26810 kg NET**  ... Peso Bruto armazenado na Memória nº 2 ... Tara ... Peso Líquido

**ATENÇÃO**

Note que o peso armazenado, nesse caso, atuou como se fosse **peso bruto**, pois é maior que o peso de saída.

Se a memória chamada não possuir nenhum valor armazenado, o display mostrará [0] e nenhum valor de peso será impresso.

A memória chamada será limpa automaticamente após a impressão.

## **DETECTANDO E CORRIGINDO POSSÍVEIS FALHAS**

A Toledo despende anualmente no aprimoramento técnico de centenas de profissionais mais de 40.000 horas/homem e, por isso, garante a execução de serviços dentro de rigorosos padrões de qualidade. Um simples chamado e o Técnico especializado estará rapidamente em seu estabelecimento, resolvendo problemas de pesagem, auxiliando, orientando, consertando ou aferindo e calibrando sua balança. Mas, antes de fazer contato com eles, e evitar que sua balança fique fora de operação, verifique se você mesmo pode resolver o problema, com uma simples consulta na tabela abaixo, que é composta de códigos de erro que o Indicador 8530 Cougar™ irá mostrar no display representando que há algum problema operacional. Caso um desses códigos de erro seja mostrado no display, faça o que está determinado ao lado. Caso o código de erro continue, chame a Assistência Técnica Toledo:

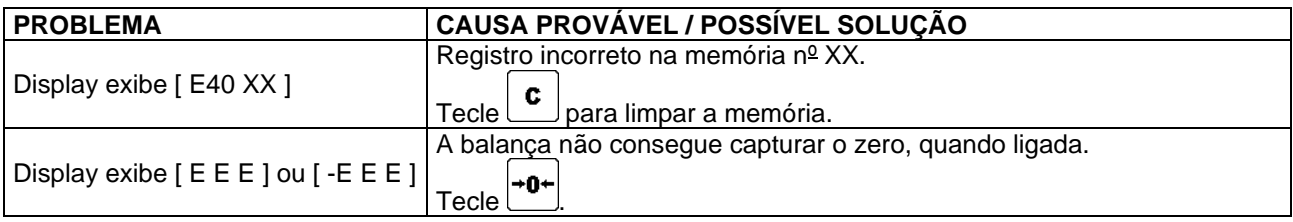

**Necessidade de Assistência Técnica Toledo:** O que segue é uma lista de códigos de erro que o Indicador 8530 Cougar<sup>™</sup> irá mostrar no display representando que há algum problema. Caso seja mostrado, desligue-o e ligue-o novamente. Caso o código de erro continue, chame a Assistência Técnica Toledo:

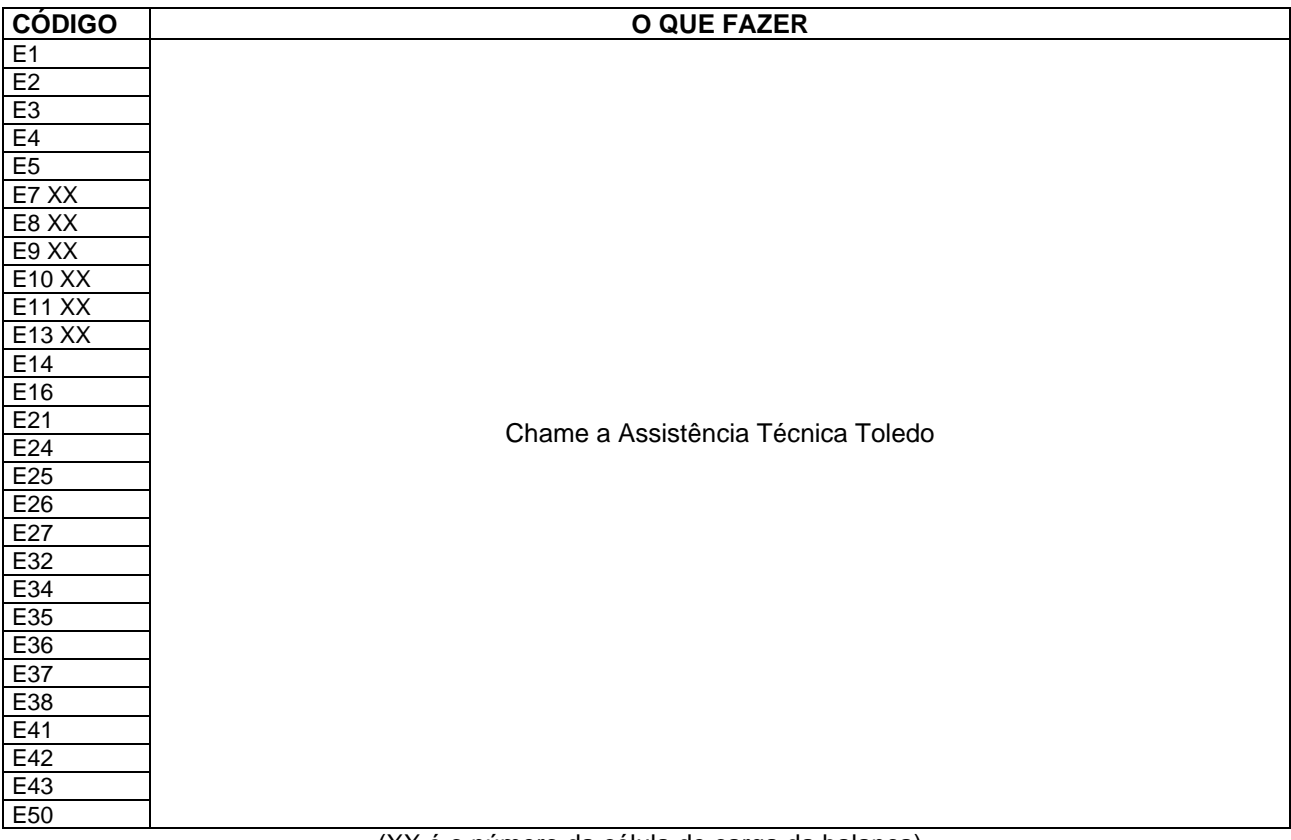

(XX é o número da célula de carga da balança)

## **VERIFICAÇÃO PERIÓDICA**

Para segurança da exatidão de suas pesagens é importante ter certeza da fidelidade absoluta do equipamento utilizado.

A fidelidade de uma balança periodicamente aferida e calibrada é bastante superior à de uma balança não submetida a um Programa de Manutenção Preventiva.

O Programa de Manutenção Preventiva Toledo é voltado ao atendimento das necessidades específicas de sua empresa e funciona como um verdadeiro plano de saúde para suas balanças, pois prolonga a vida útil do equipamento. Com isso, preserva seu patrimônio, diminui perdas, assegura a exatidão de suas pesagens, evita surpresas com a fiscalização, pois a fabricação e a utilização de balanças são regulamentadas por legislação específica e, sobretudo, permite que sua empresa produza, com qualidade, seus produtos e serviços.

Para maiores informações sobre o Programa de Manutenção Preventiva Toledo, entre em contato com uma de nossas filiais no endereço mais próximo de seu estabelecimento.

## **PEÇAS ORIGINAIS RECOMENDADAS**

Relacionamos algumas peças que julgamos essenciais ter em estoque, para garantir um atendimento imediato e minimizar as horas paradas de seu indicador, em caso de defeitos.

Não é obrigatória a aquisição de todas as peças aqui relacionadas, até mesmo porque, indicamos peças de opcionais que talvez seu indicador não tenha.

Caso seja de seu interesse, solicite o Catálogo de Peças para a correta identificação de outras peças aqui não relacionadas, permitindo assim um fornecimento rápido e correto.

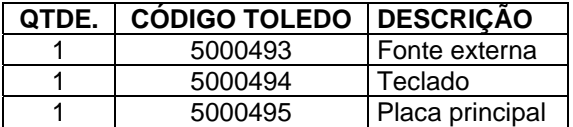

## **PESOS PADRÃO**

A Toledo utiliza na aferição e calibração de balanças pesos padrão rigorosamente aferidos pelo IPEM-SP e homologados pelo INMETRO (Instituto Nacional de Metrologia, Normalização e Qualidade). Para esses serviços, as filiais Toledo estão equipadas com pesos padrão em quantidade adequada para a aferição de balanças de qualquer capacidade.

Necessitando, dispomos para venda ou aluguel, através de nossa Assistência Técnica, de pesos padrão em diversas capacidades e quantidade para que você mesmo possa garantir a fidelidade das pesagens em sua balança.

## **ESPECIFICAÇÕES TÉCNICAS**

#### **CONSTRUÇÃO FÍSICA**

Gabinete em aço inoxidável AISI-304, com grau de proteção IP-65 (NEMA-4X).

#### **DIMENSÕES**

Consulte o capítulo CONHECENDO SEU INDICADOR.

#### **DISPLAY**

7 dígitos de 7 segmentos, com 12,7mm de altura, tipo vácuo fluorescente.

#### **TEMPERATURA DE OPERAÇÃO**

10º C a 45º C.

#### **UMIDADE RELATIVA DO AR**

10% a 95% sem condensação.

#### **ALIMENTAÇÃO ELÉTRICA**

Fonte universal externa multivoltagem, de 90 a 265 VCA, 47-63 Hz.

#### **POTÊNCIA DE CONSUMO**

12 Watts.

#### **ÁREAS CLASSIFICADAS**

Não permitido o uso em áreas classificadas como **PERIGOSAS** devido à combustível ou à atmosfera explosiva. Em casos específicos, consulte a Engenharia de Aplicações da Toledo para a determinação da correta utilização.

#### **METROLOGIA LEGAL**

- Certificado de Conformidade nº 88-259 do NTEP, E.U.A.
- Portarias nº 107/92 e 29/99 do INMETRO, Brasil.

## **RÁDIO FREQÜÊNCIA**

Atende aos requisitos norte americanos, canadenses e europeus, tanto em intensidade de campo quanto em espectro de freqüências abrangidas.

#### **INTERFACES SERIAIS**

2 portas standard:

- Porta 1: RS-232C ou Loop de corrente 20mA.
- Porta 2: RS-232 ou RS-422 ou RS-485.

Dados de saída programáveis:

- **Demanda ou Contínua.** Stop bit: 1 ou 2.
- Velocidade: 300 à 9600 bauds. Checksum: com ou sem.
- Bit de paridade: sem, par, impar ou sempre  $= 0$ .  $\bullet$  STX: com ou sem.
- 
- -

#### **CONSIDERAÇÕES GERAIS**

A Toledo segue uma política de contínuo desenvolvimento dos seus produtos, preservando-se o direito de alterar especificações e equipamentos a qualquer momento, sem aviso, declinando toda a responsabilidade por eventuais erros ou omissões que se verifiquem neste Manual. Assim, para informações exatas sobre qualquer modelo em particular, consulte o Departamento de Marketing - Linha Industrial da Toledo. Telefone: 55 (11) 4356-9000, Fax: 55 (11) 4356-9288, e-mail: ind@toledobrasil.com.br.

## **CERTIFICADO DE GARANTIA**

A TOLEDO DO BRASIL INDÚSTRIA DE BALANÇAS LTDA. garante este produto contra defeitos de fabricação (material e mão-de-obra), pelo período de 6 meses contados da data de emissão da nota fiscal, desde que tenham sido corretamente operados e mantidos de acordo com suas especificações. Caso ocorra defeito de fabricação durante o período de garantia, a TOLEDO fornecerá gratuitamente material posto fábrica TOLEDO em São Paulo e mão-de-obra aplicada para colocar o equipamento operando dentro das especificações, desde que o CLIENTE :

- Concorde em enviar o equipamento à TOLEDO, pagando as despesas de transporte de ida e volta; ou
- Concorde em pagar as despesas efetivas do tempo de viagem, despesas com refeição, estada e quilometragem pagas ao Técnico, que estiverem em vigor na ocasião da prestação dos serviços, acrescidas do valor dos impostos incidentes, despesas de financiamento e taxa de administração vigentes; e
- Concorde em pagar as despesas de transporte das peças, calços e pesos padrões, quando for o caso, acrescidas do valor dos impostos incidentes, despesas de financiamento e taxa de administração vigentes.

Caso o cliente solicite a execução de serviços, no período de garantia, fora do horário normal de trabalho da TOLEDO, o mesmo deverá pagar a taxa de serviço extraordinário.

Não estão incluídas na garantia eventuais visitas solicitadas para limpeza ou reajuste do equipamento, devido ao desgaste decorrente do uso normal.

A garantia somente será válida se os ajustes finais, testes e partida do equipamento, quando aplicáveis, tiverem sido supervisionados e aprovados pela TOLEDO.

A garantia perderá a validade se o equipamento for operado acima da capacidade máxima de carga estabelecida ou sofrer defeitos, oriundos de maus-tratos, acidentes, descuidos, variações da alimentação elétrica superiores a -15% a +10%, descargas atmosféricas, interferência de pessoas não autorizadas ou, ainda, usado de forma inadequada. As peças e/ou acessórios que forem substituídos em garantia serão de propriedade da TOLEDO.

Tanto as garantias específicas quanto as gerais substituem e excluem todas as outras garantias expressas ou implícitas. Em nenhum caso a TOLEDO poderá ser responsabilizada por perda de produtividade ou dados, danos diretos ou indiretos, reclamações de terceiros, paralisações ou ainda quaisquer outras perdas ou despesas, incluindo lucros cessantes, provenientes do fornecimento.

Se, em razão de lei ou acordo, a TOLEDO vier a ser responsabilizada por danos causados ao CLIENTE, o limite global de tal responsabilidade será equivalente a 5% do valor do equipamento, ou da parte do equipamento que tiver causado o dano.

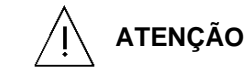

Quando fornecido com balança ou kit de conversão, a garantia válida é a da balança ou do kit de conversão.

## **SUPORTE À ISO-9000**

O Sistema de Gerenciamento da Qualidade das fábricas da Toledo do Brasil já possui as certificações ISO 9001, conferidas pelo BVQI (Bureau Veritas Quality International) e acreditadas pelo INMETRO e UKAS (United Kingdom Accreditation Services), para projeto, fabricação, venda e serviços associados de balanças eletrônicas, equipamentos de manuseio de materiais e controles associados, e a certificação ISO 9002, conferida pelo BVQI e acreditada pelo INMETRO, para serviços de calibração em equipamentos de pesagem.

Empresas que possuem ou que estão procurando obter certificação ISO-9000 precisam ter um programa completo e perfeito de testes e manutenção de balanças.

O propósito deste programa é provar que a balança sempre se comportará de acordo com suas especificações.

Você poderá fazer este programa na sua empresa, mas certamente será mais barato e seguro terceirizá-lo com quem já fez programas iguais, e já foi auditado por empresas já certificadas pela ISO-9000. A Toledo oferece aos seus clientes a certeza de terem técnicos, bem como pesos padrão de acordo com as normas metrológicas legais e apropriadas para teste de campo.

Nós da Toledo podemos elaborar um excelente PROGRAMA DE MANUTENÇÃO PREVENTIVA para as suas balanças, permitindo que sua empresa faça com mais qualidade seus produtos e serviços, e comercialize seus produtos nos pesos corretos (evitando envio de produto a mais ou a menos ao mercado).

Com isso, seus clientes serão melhor atendidos, suas balanças terão maior vida útil e seus lucros aumentarão com pesagens e contagens precisas.

Os PROGRAMAS DE MANUTENÇÃO PREVENTIVA TOLEDO são voltados às suas necessidades específicas e permitem que a sua empresa atenda, no que se refere à pesagem e contagem, aos requisitos das normas ISO Série 9000. Os serviços prestados dentro desses programas serão definidos por procedimentos de trabalho contidos no Manual da Qualidade, necessários para fins de certificação ISO Série 9000. Teremos prazer em atendê-lo.

Comprove !

## QUALIDADE ISO 9000

## **SERVIÇOS DE APOIO AO CLIENTE**

A Toledo mantém centros de serviços regionais em todo o país, para assegurar instalação perfeita e desempenho confiável a seus produtos. Além destes centros de serviços, aptos a prestar-lhes a assistência técnica desejada, mediante chamado ou contrato de manutenção periódica, a Toledo mantém uma equipe de técnicos residentes em pontos estratégicos, dispondo de peças de reposição originais, para atender com rapidez e eficiência aos chamados mais urgentes.

Quando necessário, ou caso haja alguma dúvida quanto à correta utilização deste Manual, entre em contato com a Toledo em seu endereço mais próximo.

Ela está sempre à sua disposição.

## **MANUTENÇÃO PREVENTIVA TOLEDO**

#### **ASSEGURA BOM DESEMPENHO E CONFIABILIDADE AO SEU EQUIPAMENTO**

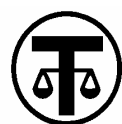

## "OLEDO DO BRASIL INDŪSTRIA DE BALANÇAS LTDA.

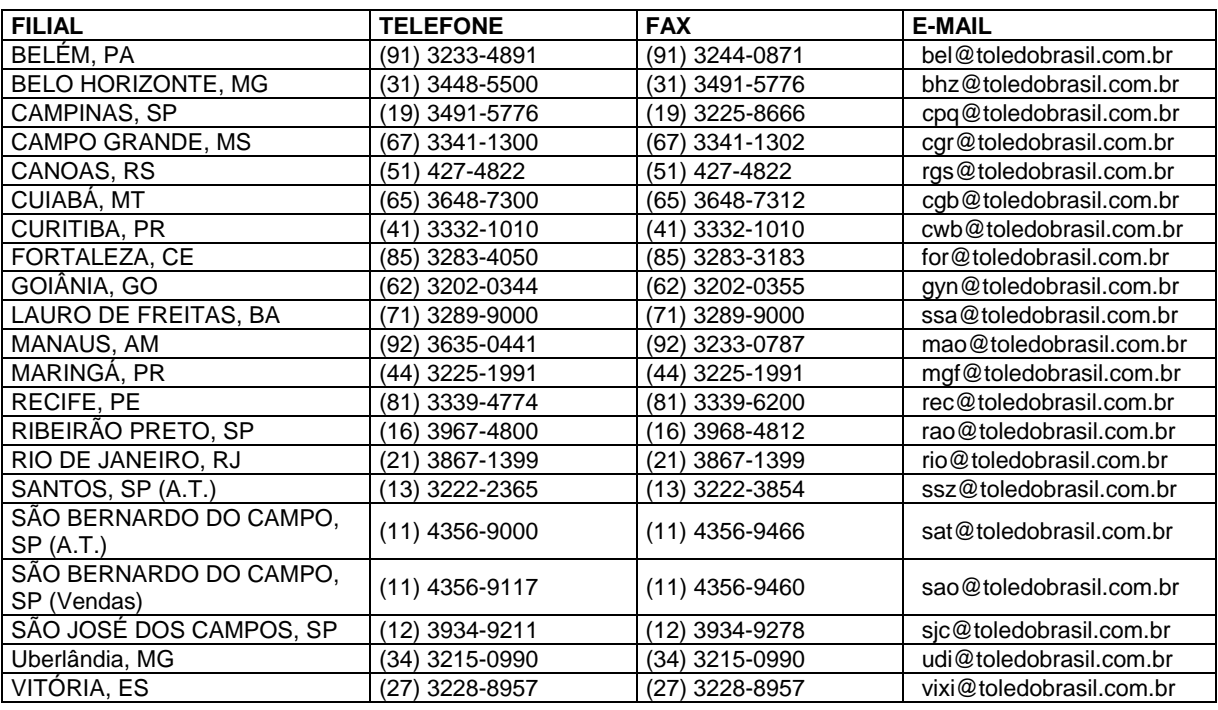

#### ®®®®®®®®®®®®®®®®®®®®®®®®

#### **TOLEDO é uma marca registrada da Mettler-Toledo, Inc., de Columbus, Ohio, USA.**

RUA MANOEL CREMONESI, 01 - CEP 09851-330 - SÃO BERNARDO DO CAMPO - SP - BRASIL www.toledobrasil.com.br e-mail: ind@toledobrasil.com.br